## Programming the Shack SAN for the article "Backup Practice 2 using a Raspberry Pi"

## **Bill Salyers, AJ8B**

(Expected times in {})

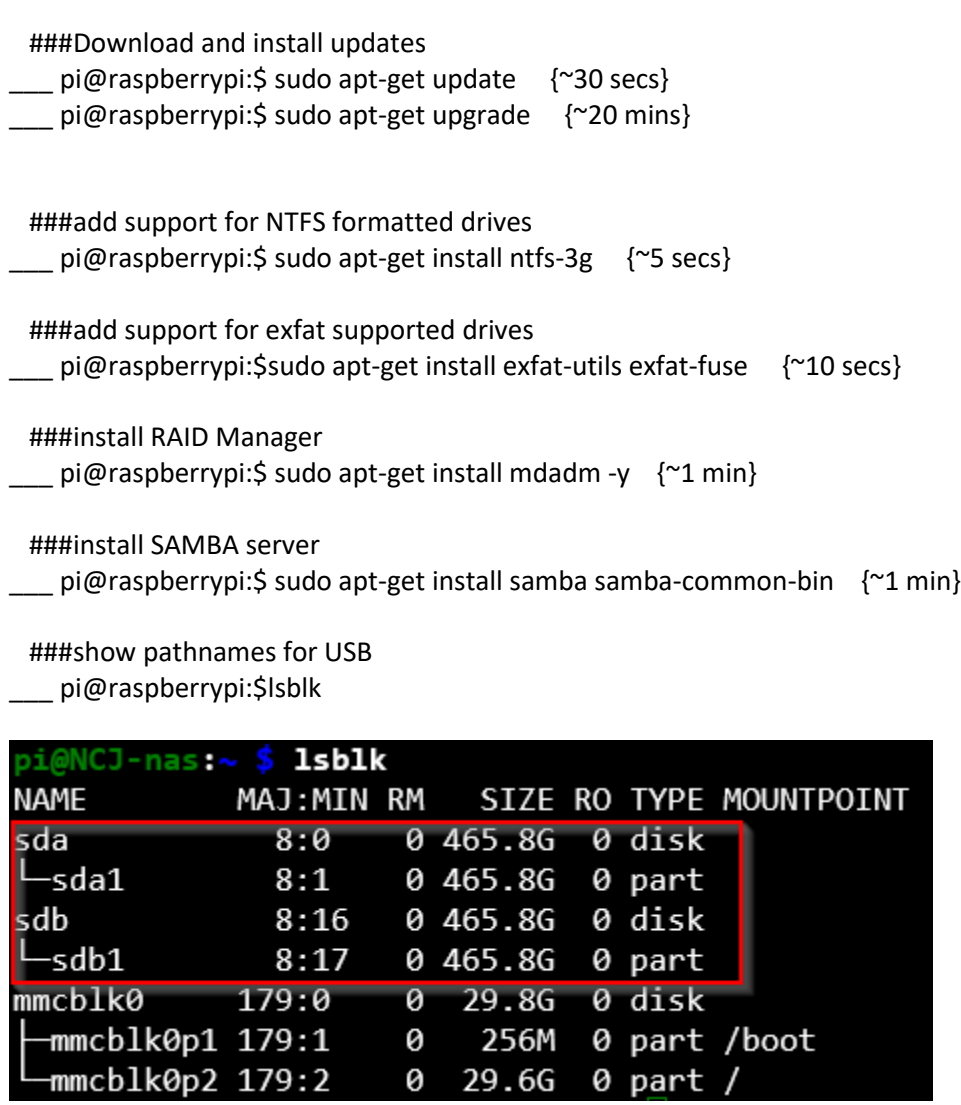

### Make a note of both devices as you will need the pathnames. In this example,

### the two drives would be /dev/sda1 and /dev/sdb1.

###Verify that the disk has no segments on it. Do this for both disks \_\_\_ pi@raspberrypi:\$ sudo fdisk /dev/sda1

 ###Print the partitions on the disk: Command (m for help): p ###Delete any existing partitions: Command (m for help): d ###Create new partitions on the disk: Command (m for help): n ###Select "p" for primary partition: Command (m for help): p ###Save the new disk configuration: Command (m for help): w ###Repeat for the second USB drive: \_\_\_ pi@raspberrypi:\$ sudo fdisk /dev/sdb1 ###Print the partitions on the disk: Command (m for help): p ###Delete any existing partitions: Command (m for help): d ###Create new partitions on the disk: Command (m for help): n ###Select "p" for primary partition: Command (m for help): p ###Save the new disk configuration: Command (m for help): w

 ###download and install RAID Manager \_\_\_ pi@raspberrypi:\$ sudo apt-get install mdadm -y  ###Create the RAID 1 array – Don't enter the parenthesis – ###They are just used to highlight two Hyphens \_\_\_ pi@raspberrypi:\$ sudo mdadm (- - )create (- - )verbose /dev/md/vol1 (- - )level=1 (- - )raid-devices=2 /dev/sda1 /dev/sdb1

### For Example. The above will look like

pi@raspberrypi:\$ sudo mdadm - -create - -verbose /dev/md/vol1 - -level=1

- - raid-devices=2 /dev/sda1 /dev/sdb1

```
 ###Confirm the RAID array
```
pi@raspberrypi:\$ sudo mdadm (--)detail /dev/md/vol1

```
as:~ $ sudo mdadm --detail /dev/md/voll
/dev/md/vol1:
          Version : 1.2
    Creation Time : Thu Oct 15 20:53:23 2020
        Raid Level : raid1
        Array Size: 488253440 (465.63 GiB 499.97 GB)
     Used Dev Size : 488253440 (465.63 GiB 499.97 GB)
     Raid Devices : 2
     Total Devices : 2
      Persistence. Superblock is persistent
    Intent Bitmap : Internal
      Update Time : Thu Oct 15 20:53:43 2020
             State : clean, resyncing
    Active Devices : 2
  Working Devices : 2
    Failed Devices : 0
    Spare Devices : 0
Consistency Policy : bitmap
    Resync Status : 0% complete
              Name : NCJ-nas:vol1 (local to host NCJ-nas)
              UUID : d76ec4f9:43bcb4e3:e578f7fe:b64e8e78
            Events : 4
    Number
             Major
                     Minor
                             RaidDevice State
      0
                                 0
                                        active sync
                                                       /dev/sda1
               8
                        1
                       17
       1
               8
                                 \mathbf{1}active sync
                                                       /dev/sdb1
```
###Save the RAID Array

###Execute in the Super User command environment

pi@raspberrypi:\$ sudo -i

pi@raspberrypi:\$ mdadm (--)detail (--)scan >> /etc/mdadm/mdadm.conf

###Verify that the RAID array was correctly saved

\_\_\_ pi@raspberrypi:\$ tail /etc/mdadm/mdadm.conf

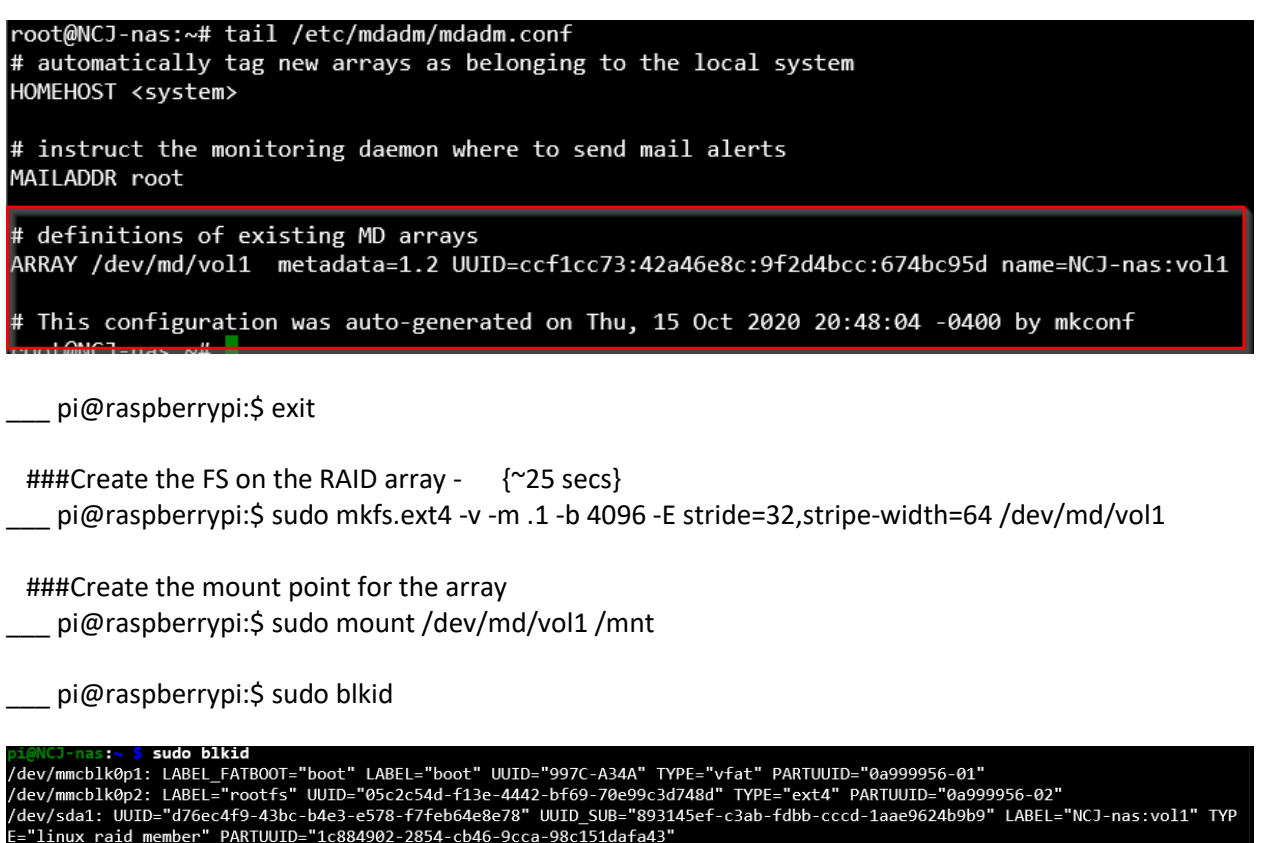

/dev/md127: UUID="7c1e8565-3512-4c28-8a71-b9c97d134e9a" TYPE="ext4" .<br>/dev/mmcblk0: PTUUID="0a999956" PTTYPE="dos

The item we're after is the UUID of /dev/md/vol1: (*if your volume name doesn't show, it'll be called "md127" or similar, this is a bug in mdadm, but continue the guide using the name you gave your array*) which in my case is 394fd8f2-7b2a-474f-8e58-48b81a6ca8fb but yours will be different. Highlight and copy the UUID and paste into a text editor, then add it to fstab and backup the original fstab just in case:

###

\_\_\_ pi@raspberrypi:\$ sudo cp /etc/fstab /etc/fstab.bak

\_\_\_ pi@raspberrypi:\$ sudo nano /etc/fstab

 ###Just before the bottom comments, enter: UUID={Your UUID} /mnt ext4 defaults 0 0

###Save the file

###Setup permissions for user access

\_\_\_ pi@raspberrypi:\$ sudo chown -R pi:pi /mnt

\_\_\_ pi@raspberrypi:\$ sudo chgrp -R 0777 /mnt

 ###Setup SAMBA credentials \_\_\_ pi@raspberrypi:\$ sudo smbpasswd -a pi

###You should see "Added User pi" in the output

 ###Need to configure the SAMBA file system ###Backup current config \_\_\_ pi@raspberrypi:\$ sudo cp /etc/samba/smb.conf /etc/samba/smb.conf.bak

 ###Now edit the config file \_\_\_ pi@raspberrypi:\$ sudo nano /etc/samba/smb.conf

###Scroll to the bottom and add:

```
# NCJ NAS File Share
  [NAS]
  path = /mnt
  comment = RasPi NAS Share
  valid users = pi
  writable = yes
  browsable = yes
  create mask = 0777
  directory mask = 0777
```
###Save the file

 ###Print the status of the samba service. YOU should see "Loaded Services File OK" \_\_\_ pi@raspberrypi:\$ testparm

```
pi@NCJ-nas:~ $ testparm
```

```
rlimit max: increasing rlimit max (1024) to minimum Windows limit (16384)
Load smb config files from /etc/samba/smb.conf
rlimit_max: increasing rlimit_max (1024) to minimum Windows limit (16384)
Processing section "[homes]"
Processing section "[printers]"
Processing section "[print$]"
Processing section "[NAS]"
Loaded services file OK. |
Server role: ROLE_STANDALONE
```

```
 ###Restart the SAMBA Service
```
\_\_ pi@raspberrypi:\$ sudo systemctl restart smbd